# **tab2x Documentation**

*Release 1.2.6*

**Harry George**

**Feb 01, 2019**

**CONTENTS:**

**ONE**

## **TAB2X README**

## **1.1 Objective**

To generate Wayne Cripp's "Tab" tablature input using lilypond-style source.

Lute players need to generate tablature in french and italian styles. On Linux the normal music typesetting tool is lilypond, perhaps via frescobaldi. On the one hand, lilypond is easy to use but cannot enter tabulature (string-and-fret) and the lute tablature output is (so far) not very authentic. On the other hand, Cripps's Tab makes much better output but is excrutiatingly tedious to use.

Can we develoop an app to accept lilypond-like input, allow tablature input, generate valid lilypond and Cripps Tab outputs?

## **1.2 Using Tab2x**

Usage:

tab2x.py --datadir=\$DATADIR --in=\$INNAME --out=\$OUTNAME \$INNAME is the input file, e.g., myfile.hgt \$OUTNAME is the output file. The format is taken from the extension: \$OUTNAME=myfile.ly --> output in Lilypond format \$OUTNAME=myfile.tab --> output in Tab format

See test/go\_ly and test/go\_tab for full pipelines from hgt to pdf.

## **TWO**

## **TUTORIAL**

### **Contents**

- *Tutorial*
	- *Why tab2x?*
	- *Getting Started*
		- \* *Install Frescobaldi*
		- \* *Install W Cripps's Tab*
		- \* *Install Python3*
		- \* *Install tab2x*
		- \* *Install Lilypond site files*
		- \* *Use it*
	- *Basic framework*
	- *Music*
		- \* *Notes*
		- \* *Chords*
		- \* *Bar lines*
		- \* *Linebreaks*
		- \* *Slurs*
		- \* *Fingering*
		- \* *Forced string*
		- \* *Text*
		- \* *Multivoice*
	- *File structure*
		- \* *Named phrase*
		- \* *Pieces*
		- \* *Code for X*
		- \* *Builtin Functions*

· *transpose*

· *include*

## **2.1 Why tab2x?**

Lute players need "tablature" printouts. Tablature uses fret symbols on string lines instead of the modern stave. Think guitar tablature on steroids.

By far the most powerful lute tablature *output* tool is Wayne Cripps's Tab software.

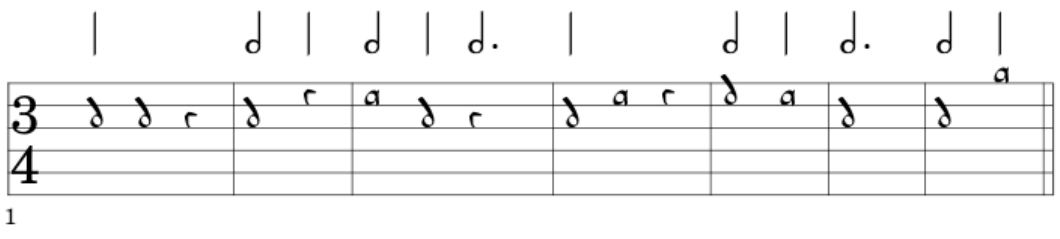

Anothon and

But the input is difficult:

```
%-----------------------------
{p9 The Coventry Carol}
\frac{6}{\sqrt{2}}b
S3-4
0- d
x- d
X^- Cb
w- d
0- c
b
w- a0- d
w. c
b
0 - dx- aX^- Cb
w- d0 - ab
w. d
b
w- d
0 - abb
```
Lilypond (running under Frescobaldi) lute tablature output is barely usable.:

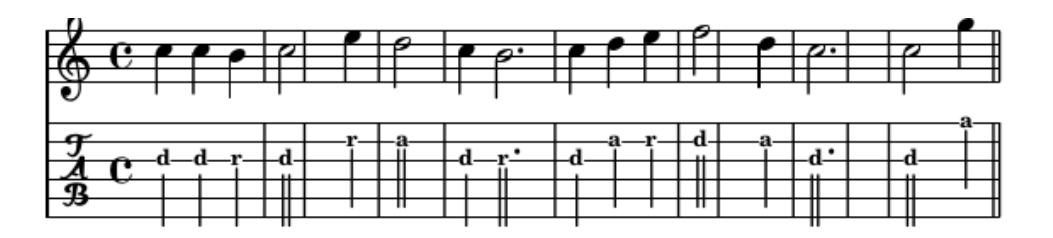

Lilypond has great programmability and pretty good input. But you cannot enter using tablature format.:

```
%Using myscoreTab function from hgg_lute.py
\myscoreTab c c {
  {
 c''4 c'' b' \bar "|" c''2 e''4 \bar "|" d''2 c''4 b'2. \bar "|"
 c''4 d'' e'' \bar "|" f''2 d''4 \bar "|" c''2. \bar "|"
 c''2 g''4 \bar "||" }
 } "p9 The Coventry Carol"
```
We need a way to enter music in mixed string/fret and modern notation, and then output to Tab or Lilypond. Thus get the best of both worlds. Further, we want the programmability and structuring features of Lilypond (reusable phrases, predefined functions, etc.).

tab2x is not a replacement for either Lilypond or Tab. It just makes them easier to use for a lute player. It does:

- Mixed string/fret and modern notation notes, with fret-hand and pluck-hand fingering markups.
- Multiple voices (e.g., melody and bass line), without struggling with Tab's "extension" mechanism  $a \in \langle \rangle$ .
- Multiple pieces of music in a given file, each with own title and settings.

*By-the-way (BTW)*: The input format .hgt means "Harry George's Tablature", to distinguish it from the other formats out there.

## **2.2 Getting Started**

### **2.2.1 Install Frescobaldi**

See your distribution's install process, or go to Frescobaldi's site.

## **2.2.2 Install W Cripps's Tab**

This is a classic \*NIX config. . . make. . . .install process. Read the instructions at his site.

### **2.2.3 Install Python3**

See your distribution's install process, or go to Python's site.

### **2.2.4 Install tab2x**

tab2x is a normal python package, in a tar.gz tarball. It was developed and tested on Linux with python3. Should work immediately in Linux or in MS Windows+cygwin with python3 installed. On MS Windows native, the shell scripts will have to be revised to use whatever MS Windows uses for shell scripts these days.

Expand the tarball to get:

```
tab2x
 doc/
   build/
    html/
      index.html \# documentation \leftarrow - \text{START} \text{ HERE}(various html files)
 data/
   Peg/
    peg1.hgt #input file
    go_ly #hgt...lilypond...pdf...view
    go_tab #hgt...tab...pdf...viewScales/
    scales_major.hgt #input file
    scales_minor.hgt #input file
    go_ly #"go_ly major" or "go_ly_minor" ...view
    go_tab #"go_tab major" or "go_tab_minor"...view
 tab2x/
   (the actual package)
 test/
  go_install #typical installation process
   go_test #run tests
  all_tests.py
  hgt_tests.py
   ly_tests.py
   tab_tests.py
   testdata/
     test_(testcase).hgt #various testcases
     ly/ #ly results and oracles
     tab/ #tab results and oracles
     txt/ #txt results and oracles
```
Examine go\_install and edit as needed. Run it.

### **2.2.5 Install Lilypond site files**

The Lilypond output is dramatically simplified by using site files with predefined functions. Copy the support/hgg.. files to your Lilypond site dir (e.g., /usr/share/lilypond/site)

*Extra Credit*: Read the support files to see if there is anything useful on other projects.

### **2.2.6 Use it**

See the data dir. Examine  $qo_l$  and  $qo_t$  tab. Edit as needed. Run them to confirm you have a working pipeline from hgt to viewable pdf.

Set up a similar directory for your own work.

## **2.3 Basic framework**

Use this framework for your work. Lilypond users will feel at home. Tab users will hopefully catch on quickly. Basic file framework:

```
book {
lyversion="2.21.0"
title="This is the top title"
revision="New"
{
%music goes here
)
} %end book
```
## **2.4 Music**

### **2.4.1 Notes**

Notes have pitch and duration. Pitch is either in LY-format or string/fret format:

```
c %Ly-style C, too low for my lute per the stringTuning
c' %Ly-style C, up one octave<br>c'' %Ly-style C, up two octave
     %Ly-style C, up two octave
ees %Ly-style Eflat ("es" = flat)
fis %Ly-style Fsharp ("is" = sharp)
fis'' %Ly-style Fsharp, up two octaves
1a %Tab-style string 1, fret a (open)
3c %Tab-style string 3, fret c
3r %Tab-style string 3, fret c ("r" is an alias for "c")
r %rest, in Ly will show rest mark
s %silence, in Ly will show nothing but will take space
```
Notes need duration, usually given with the note:

```
c'1 %whole note
c'2 %half note
c'4 %quarter note
c'8 %eighth note
c'16 %16th note
c'2. %dotted half
c'4. %dotted quarter, etc.
```
But this is tedious if several notes have the same duration. If no duration is given, then assume last given duration:

```
c'4 d' e' f''8 g'' a''1
Quarter notes c' d' e'. Then eighth notes f'' g''
Then whole note a''
```
### **2.4.2 Chords**

Chords wrap several notes in  $\langle \ldots \rangle$ . The notes do not get durations, but a duration is given (or assumed) for the whole chord:

 $\langle c' e' \rangle$  e' g'>4.

## **2.4.3 Bar lines**

tab2x counts note durations and inserts bar lines based on time signature. The user can do 2 things:

- Insert "check bars" ("|") where you think there should be a bar. Tab2x will warn if it doesn't align with the calculated bars.
- Insert double bar ("||") to end a piece. Tab2x will not do this automatically. But it will detect a double bar and avoid putting an automatic bar at the same place.

Thus:

```
c'4 d'2 ees' | 1a4 2b2 3c |
c'4 1a d' e' | ees' 3c ||
```
## **2.4.4 Linebreaks**

Both Lilypond and TYab require the user to supply linebreaks – otherwise the line gets too crowded and the tool complains. tab2x does linebreaks on the basis of number of notes, or number of measures.

The default is counting notes. A Book or a Piece can set its own basis and counts:

```
piece {
 title="15-25 notes per line"
 linebreak_basis="notes"
 min_notes_per_line=15
 max_notes_per_line=25
 time="3/4"c'4 d'2 ees' | 1a4 2b2 3c |
  c'4 1a d' e' | ees' 3c ||
} %end piece
piece {
 title="4 measures per line"
 linebreak_basis="measures"
 measures_per_line=4
  time="3/4"
  c'4 d'2 ees' | 1a4 2b2 3c |
  c'4 1a d' e' | ees' 3c ||
 %end piece
```
### **2.4.5 Slurs**

Slurs wrap 2 or more notes, and may cross bar lines. If a slur starts and ends on the same note, it is techincally a tie, but we treat it the same.:

a'4 (b'4 e'4 f'4) | g'2 (d'2 | d'2)

Lilypond users: Notice that the HGT slur covers the notes *inside* the "("...")", thus *b'4 e'4 f'4*. Lilypond by contrast would start the with the note *before* the "(", thus  $a'4 b'4 e'4 f'4$ . Yes, we could have replicated Lilypond treatment here, but that is just too funky to contemplate. Ly\_writer converts to the correct (for Ly) placement.

### **2.4.6 Fingering**

Mark the fret-finger and the plucking-finger:

```
\lfloor \frac{f_1}{f_2} \rfloor \lfloor f_3 \rfloor \lfloor f_4 \rfloor \lfloor f_5 \rfloor \lfloor f_6 \rfloor \lfloor f_7 \rfloor \lfloor f_8 \rfloor\fp \fi \fm \fa %pluck-fingers p,i,m,a
e.g., c'4 \f1 d'2 ees' \fm
```
### **2.4.7 Forced string**

Sometimes need to force a non-typical string for the note. E.g., lower string with higher fret – maybe to accommodate other fingering problems. Enter the note in string/fret format. The system will recognize non-normal string (using higher-than-needed fret), and label it as a forced string choice.

### **2.4.8 Text**

To place text above a note, enter it as a quoted text after the note:

```
c'4 d'2 ees' "half close" | 1a4 2b2 3c "full close" |
```
### **2.4.9 Multivoice**

If you need a bass line, there are two approaches

"multivoice" markup:

{

```
<<{
    %melody voice goes here
  }
\setminus{
    %bass voice goes here
  }
\gt}
```
This works great in Ly but in Tab it is dicey.

"chord" markup:

```
< d d' > 4 e' f' < e q' > 4
```
Here,  $d$  is the bass note and starts same time as the melody  $d'$ . The melody continues on for a while until there is a new bass note in a chord. The visual effect is OK – the lute player will realize the bass line is held until the next bass note arrives.

The chord markup is the simplest right now.

## **2.5 File structure**

We've already introduced the basic "Book" framework, with a book and an embedded phrase of music. But we can do more than that.

### **2.5.1 Named phrase**

Suppose the music is structured as phrases ABABC, maybe with transition notes between. It would be a pain to do this typing out every note. Instead:

```
phraseA={c'4 d' e'}
phraseB={e'4 d' c'}
a_phrase3_with_a_long_name={a''4. a''8}
phraseC=a_phrase3_with_a_long_name %a more convenient alias
%the music:
\phraseA \phraseB 2b2 "half close"
\phraseA \phraseB 1a2 "full close"
\phraseC
```
### **2.5.2 Pieces**

This is the normal case – a book with one or more "pieces" of music. In fact, we don't bother doing lilypond tablature for anything but pieces. You can choose the style of lilypond tablature:

```
book {
```

```
piece { %typically with its own settings
title="Piece 1"
lytabstyle="simple" %modern stave plus tablature
                      %tablature just has strings and frets
key="c \major"
time="3/4"
{ c'4 d' | e'2. | f' ||}
} %end piece 1
piece {
title="Piece 2"
lytabstyle="full" %modern stave plus tablature
                     %tablature includes rhythm markings
key="ees \major"
time="4/4"{ c'4 d' d'| e'2. d' | f'1 ||}
} %end piece 2
```
} %end book

### **2.5.3 Code for X**

Suppose there is something that needs to be printed to the Ly file or the Tab file, without messing with the whole system. Use the function codefor

```
raw1=codefor TXT @{Hello from raw1@}
raw2=codefor LY @{ ees'' @}
raw3=codefor TAB @{
b
[Hello from raw3}
W - bb
W-C[another line}
@}
{ \raw1 \raw2 \raw3 ||}
```
When printing to LY, only raw2 will be in the ly file. When printing to Tab, only raw3 will be in the tab file. Often this is used for settings, e.g. to choose french vs italian tablature.

### **2.5.4 Builtin Functions**

These are defined in functions.py. If you want to add more builtins, see examples bi\_samp01, bisamp02. And of course transpose and include.

#### **transpose**

Transpose a phrase. Arguments are provided in line with the function:

... \transpose (initial pitch) (final pitch) (what to transpose)

E.g., transpose phraseA up by an octave. Replace the function and its arguments with the result:

... \transpose c c' \phraseA

The definition of phraseA is left as-is, in case you need to use it elsewhere.

#### **include**

Include a file written in hgt format. Arguments are in line:

... \include (filename) ...

E.g.,

... \include "testdata/samp01.hgt" ...

The function reads the file, parses it to a chunk\_seq, and inserts that chunk\_seq where the ftn and its arg were.

## **THREE**

## **DEVELOPER'S GUIDE**

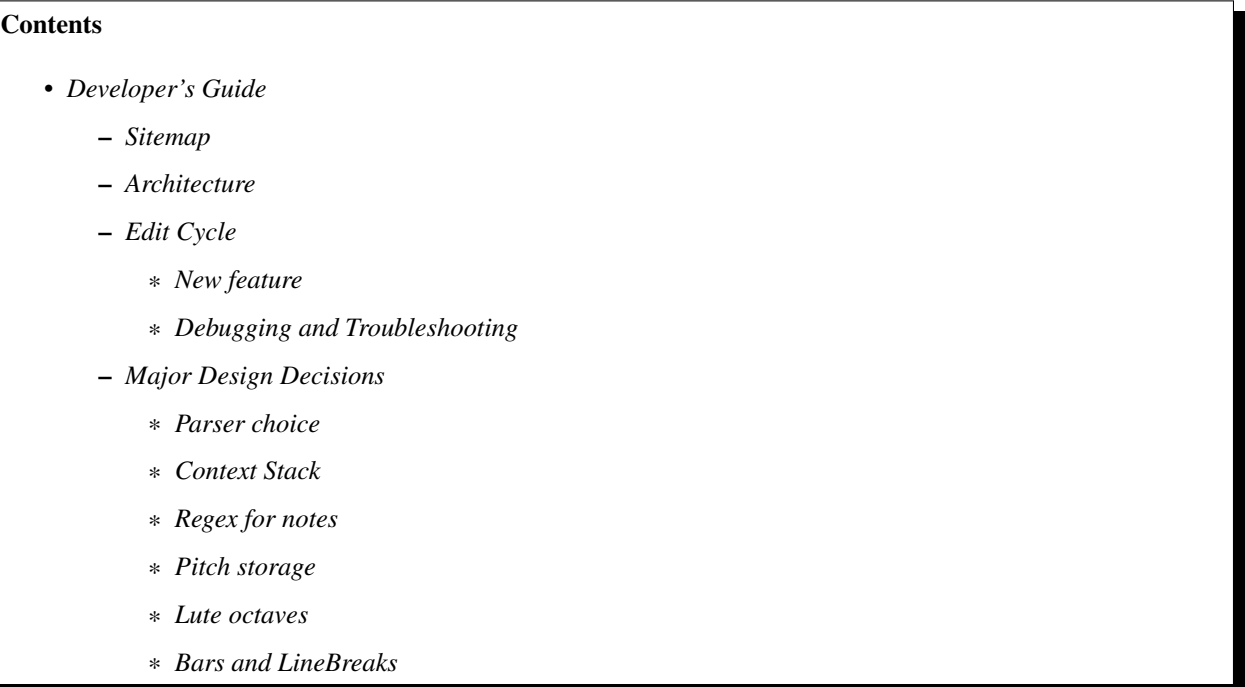

## **3.1 Sitemap**

```
tab2x
 AUTHORS
 CHANGES #points to doc/build/index
 COPYING
 INSTALL #how to install
 README #points to doc/build/README
 dist/ #distribution packaging
 data/ #sample data
 Peg/
   peg1.hgt #input file
   go_ly #hgt...lilypond...pdf...view
   go_tab #hgt...tab ...pdf...view
  Scales/
   scales_major.hgt #input file
```

```
scales_minor.hgt #input file
  go_ly #"go_ly major" or "go_ly_minor" ...view
  go_tab #"go_tab major" or "go_tab_minor"...view
setup.py
scripts/
  tab2x.py #hgt in... ly or tab out
tab2x/
 hgt_parser.py #ply-based lexer/parser for hgt format
 model.py #AST objects, and their supporting functions.
 instrument.py #string tuning et all for instruments
 Ly_writer.py #outputs .ly files
 Tab_writer.py #outputs .tab files
 Txt_writer.py #outputs .txt files
  (various) #autogernated by ply
test/
 go_test #run all_tests.py
 all_tests.py #run (fmt) tests, where fmt is txt/ly/tab
 (fmt)_tests.py#hgt in... fmt out
 view_(fmt) #view (fmt)/result_(testcase).(fmt)
 approve_(fmt) #copy (fmt)/result_(testcase).(fmt)
                 to (fmt)/oracle_(testcase).(fmt)
 testdata/
   test_(testcase).hgt # test input
   ly/
      result_(testcase).ly
      oracle_(testcase).ly
   tab/
      result_(testcase).tab
      oracle_(testcase).tab
   txt/
     result_(testcase).txt
      oracle_(testcase).txt
 doc/
   go #run sphinx for html
   go_pdf #run Sphinx for latex then pdflatex for PDF
   source/
     conf.py #Sphinx config
     _static #templates
     index.rst #master file
     README.rst #intro
     devguide.rst #Developers' Guide (this doc)
     tutorial.rst #How to use tab2x.py
   build/
     html/
       (various).html #Sphinx output
     latex/
       (various).tex #Sphinx output
 doc2/
   (same structure as doc, but more esoteric docs)
   source/
     design_history.rst #day-by-day diary of the project
```
## **3.2 Architecture**

The idea is to parse:

```
book {
  %line comment
  \frac{6}{5} (
    block comment
  %}
 %phrases may be named or anonymous, with own context for
 %settings, and mixed lynotes, hgtnotes, bars, and phrase refs
 piece { %printed right here
 title="Piece 1"
  {time="3/4" 6a1 ees''} %anonymous phrase with own settings
  } %end piece
 piece { %another piece
 title="Piece 2"
 phrase_1= { %named phrase, saved but not printed here
   c'4 fis''2. g''| 1b4 2c4. ees' ||}
  }
  { a''4 \phrase_1 1b2} %use the named phrase, with other stuff
  }%end piece
  }%end book
```
The syntax is defined in hgt\_parser.py. The AST is defined in model.py The AST is built during the parse and saved on a ContextStack, as Context-inheriting objects (Book, Piece, Voice, Phrase).

hgt\_parser.py. . . Hgt\_parser.run() can run just the lexer (for debugging), or can do the full parse. Choice is by "if  $0 \ldots$ " vs "if  $1 \ldots$ " statement.

The parser returns "result", which can then be manipulated or just dumped out with a "to\_(format)" method.

## **3.3 Edit Cycle**

The test paradigm is this:

- tab2x/test/go\_test runs all\_tests.py.
- all\_tests.py runs hgt\_tests.py, ly\_tests.py, tab\_tests.py. Edit it to choose what to run at a given time.
- Each of the format tests (e.g., hgt\_tests.py) has a setup/mkfile/check/teardown framework.
	- $-$  mkfile uses the name of the testcase is used to find the input, e.g. test book.hgt, to run the parser and then generate output with the appropriate backend (.txt, .ly, or .tab). This is named, e.g., result\_book.txt.
	- check compares the result file to the corresponding known-good file, e.g., oracle\_book.txt. If the files are identical, the test passes, else it fails. This means the output files can;t have changing content (e.g., date/time, temp file names, object ids). If necessary, that can be controlled with the "test\_p flag in each module.
- Adding new grammar may require editing some or all of the input files. Adding new output features may change some or all of the output files, requiring you to reassess the oracle.
- After a test run, check for failures (the test didn't even run) e.g., pythonic syntax errors or a "None" where you expected an object. Fix those.
- When the test runs, but fails, that means the result and the oracle do not match. Examine the result file with view\_(format), e.g.:

view\_tab book

This runs the tools to convert the result file into a pdf, and displays the pdf.

- Examine the display. Two cases:
	- Something went wrong. The conversion tool didn't run, or it ran but the result were strange. Examine the result file, and edit and view until that works, and then revise the code to make that happen.
	- It is actually a better output. Accept this new result as the new oracle.:

./approve\_tab book

### **3.3.1 New feature**

Backup tab2x tree, or make a distribution tarball. Or both.

Determine a new feature. Sketch out an example with hgt input and desired ly and tab output.

Make a test case for it in each of the (format)\_tests.py files and add to the suite. Edit all\_tests to just do hgt\_tests, and edit hgt\_tests to do just the new test. Run go\_test.

Once that works, edit hgt\_tests.py to do all the available tests. Run go\_test, and determine if you have mangled something else.

Then edit all\_tests.py to run only ly\_tests.py. Get that working. Then edit to run only tab\_tests.py.

Finally turn on all tests in all formats. go\_test should run clean.

### **3.3.2 Debugging and Troubleshooting**

Basic rules:

- Make the app and its testing machine runnable, No visual inspections needed once an oracle has been approved.
- Make small test cases, just big enough to capture the problem
- Arrange to quickly re-create the problem state and examine accessible values. Most bugs are obvious once you isolate them in the problem state and check values of live variables.
- lexer/parser bugs tend to be non-obvious even when you are staring at them. First, just do the lexer scan to see if the right tokens are found. Next, run the parser with debug=True and check parser.out for odd transitions. If there are shift/reduce conflicts, try rethinking your grammar.

Some people use interactive debuggers to get to the problem state and then insert a "watch" flag and read values. That it pretty slow (lots of mouse actions).

Some people throw in a bunch of print statements, and then can't remember where the print was fired. Also, print can't be turned on and off module by module or within a method.

My debug (ftn, " $\dots$ ") approach is crude but effective. And it works in every language I've ever used. go\_test (using small test inputs) takes you immediately to the problem state, and the debug tells your where you are.

## **3.4 Major Design Decisions**

(See also Decision History)

### **3.4.1 Parser choice**

I wanted a Context Free Grammar, and a very pythonic treatment. I've hand-written LL(1) recursive descent in the past, and have use Ply LALR(1) for a couple of projects. Went with Ply as powerful enough for whatever I ran into.

It took several days to get the hang of the tokens and productions. A key insight was how to do (prod)\_found (e.g., p\_book\_found) to initialize an object on the stack before its contents were filled in.

### **3.4.2 Context Stack**

Contexts have their own local namespaces but also need to find namespaces deeper in the stack. After some experiments I went with freezing the Contexts maps as it want onto the stack. So even if it came off the stack and was referenced elsewhere, it remembered its namespaces at creation time.

This is driven by the same considerations as the whole "stackless" runtime approach.

## **3.4.3 Regex for notes**

Notes, rests, silences, and ids all look a lot alike. I ended up doing inclusive regex to get in the ballpark, and then prioritizing how it was interpreted.

Tried doing regexes with/without durations embedded. It looks nice to do the durations separately, until you realize they are almost string/fret notes in themselves, and aren't actually NUMBERs. E.g., is s2. a variable name or a silence note? Is a separate 2 a number or a halfnote duration?

So I just grab it all in t\_ID and tease it apart from there.

If you decide you can solve this more cleanly... make really good backups before you start. I've done a couple of cycles on this one.

## **3.4.4 Pitch storage**

There are lots of ways to capture pitches. I went with (octave,step), because it covers all octaves, does not get confused by accidentals and en-harmonics, and makes scale analysis and transpositions easier.

You can either do (octave, step) and juggle when you go past an octave boundary, or do all steps on a piano  $(1, . . . 88)$ and use modulo to get to the octave and scalestep. I found (octave,step) easier on my brain.

### **3.4.5 Lute octaves**

See instruments.Lute8.

My 8-course Lute actually sounds down in the bass clef. But we mostly want to read in the treble clef. This is like a male singer reading treble clef alongside a soprano, but sounding an octave lower.

I chose to declare the string tunings 1 octave high, and treat everything else by-the-book. It comes out OK in Lilypond modern, Lilypond tablature, and Tab tablature.

Given that decision we can generate maps (string,fret) < -> (octave,step). These are generated by mk\_os2sf, using the chosen instrument string tuning. After running the mk function, copy-and-paste into Lute8 class data section.

When going (octave,step)– $>$ (string,fret) there are of course multiple was to the the pitch. Use a lower string and a higher fret. But we make the maps using the lowest available frets (thus the highest available string), assuming this is easier on the player. It is possible to force the lower-string-higher-fret solution, but we want to mark it as unusual, and provide the string number.

The "real" string tuning is available, commented out, so you can try it in mk\_os2sf.

## **3.4.6 Bars and LineBreaks**

You have to do linebreaks in Ly and Tab or else the output becomes cluttered and unreadable/unplayable. There is some reasonable number of notes to place on a given line. Of course you want to break at measure bars. min\_notes\_per\_line and max\_notes\_per\_line are heuristically determined. They should be settable for each Piece.

The right answer is Lilypond's: Autobarring based on time signature, with manually entered check-bars so we humans don't get lost. model.Writer does this.

A Piece eventually ends in a doublebar ("||"). We don't want to do an autobar and linebreak just before this, so we need to lookahead. But lookahead isn't simply a matter of checking the last object in the current chiunk\_seq – we might be getting a whole series of chunk-seqs fornm various referenced phrases. Therefore, we do a simple queue of length 1, for pending bar and linebreak. If a doublebar shows up, we ignore the pending. if anything else shows up, we release the pending.

## **FOUR**

## **CHANGES**

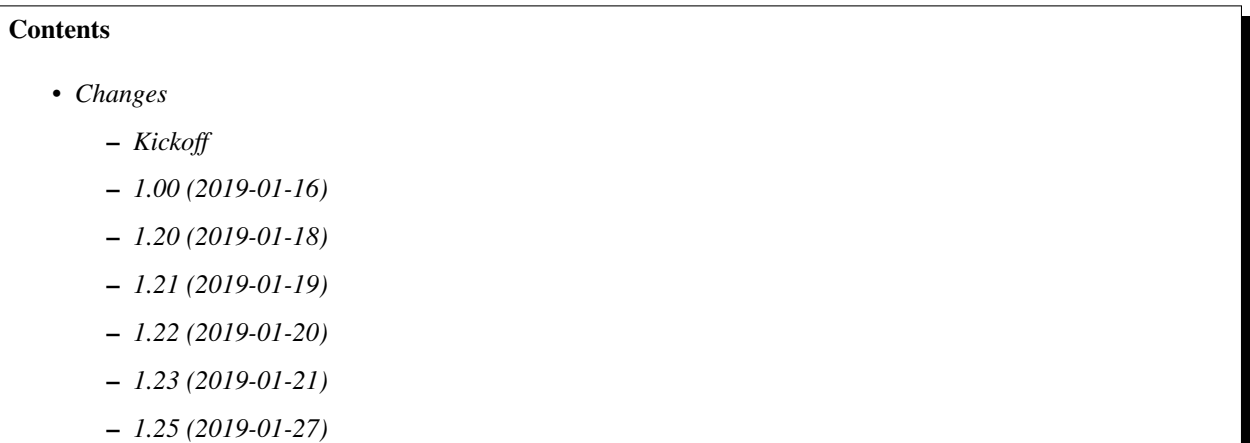

## **4.1 Kickoff**

2018-12-12T:06:54:43: Initialized project. Folllowed by lots of 0.xx development releases.

## **4.2 1.00 (2019-01-16)**

Initial release.

## **4.3 1.20 (2019-01-18)**

Reworked Writer and Tab's Multivoice.

## **4.4 1.21 (2019-01-19)**

Added slurs.

## **4.5 1.22 (2019-01-20)**

Allow Contexts (Book, Piece, Voice, Phrase) to set min/max notes-per-line, thus controlling layout.

Fixed function "transpose" to handle Multivoice.

## **4.6 1.23 (2019-01-21)**

Revised autobar to handle final doublebar. Removed compile date from Ly tests. Converted to Poulan-style interpretation of duration flagging.

- In Cripps' Tab manual, a vertical bar with not flags is a quarter note
- In Poulan, a vertical bar with no flags is a whole note.

## **4.7 1.25 (2019-01-27)**

Cleaned up autobar, and added linbreaks via measure count.

## **FIVE**

## **INDICES AND TABLES**

- genindex
- modindex
- search